# Experimental Research on the Teaching of Signal and System Based on MATLAB—Taking the MATLAB Representation and Operation of Common Basic Signals

# E Li

Shandong Management University, College of Intelligent Engineering, Jinan, Shandong, 250357, China

#### Abstract

Signal and system is a required course for electronic information engineering major of Intelligent Engineering College of Shandong University of management. The teaching of signal and system course is divided into two parts: theoretical teaching and experimental teaching. The experimental teaching part is mainly to calculate and process some signals and systems in theoretical learning, which can be operated with the help of mathematical methods. However, because the mathematical methods are obscure and difficult to understand, it is difcult to master, so it is mainly realized with the help of MATLAB software programming.Through software programming, the complicated mathematical formula and derivation are avoided, the workload is greatly reduced, and the effect of students' experimental class is better. This paper mainly uses several programming examples to explain how to use MATLAB software programming to express and calculate common basic signals.

#### Kevwords

signal and system; MATLAB; experimental teaching research

# 基于 MATLAB 的信号与系统课程实验教学研究——以常用 基本信号的 MATLAB 表示和运算为例

李娥

山东管理学院智能工程学院,中国·山东 济南 250357

#### 摘要

信号与系统课程是中国山东管理学院智能工程学院电子信息工程专业的专业必修课。信号与系统课程的教学分为理论教学和 实验教学两部分,其中,实验教学部分主要是对理论学习中的一些信号和系统进行运算和处理,可以借助数学方法进行运 算,但由于数学方法晦涩难懂,不好上手,所以主要借助MATLAB软件编程来实现。通过软件编程,避免了繁杂的数学公式 及推导,大大缩减了工作量,并且学生实验课效果较好。论文主要借助几个编程实例,来讲解如何利用MATLAB软件编程来 进行常用基本信号的表示和运算。

#### 关键词

信号与系统: MATLAB: 实验教学研究

## 1引言

随着科技不断进步,技术革新不断完善,中国教育教学 的发展也在发生日新月异的变化。随着"新工科"理念的不

【基金项目】2020 年度山东省教育教学改革研究项目"新工科 背景下《信号与系统》课程改革研究"(20SJG088)资助;山 东管理学院 2020 年校级教学研究项目"应用型人才培养目标下 《信号与系统》课程改革研究"(YJG2020-48)资助。

【作者简介】李娥(1989-),女,中国山东济南人,硕 士,讲师,从事教育教学研究。

断深入,高等教育对人才的培养作用日益突出 [1]。中国山东 管理学院智能工程学院着力于建设高水平、应用型本科院校 的目标,结合"新工科"建设旨在培养造就一大批多样化、 创新型卓越工程科技人才,为中国产业发展和国际竞争提供 智力和人才支撑这一指导意见,电子信息工程专业作为历史 悠久的工科专业,有着举足轻重的责任<sup>[2]</sup>。

## 2信号与系统课程介绍

信号与系统课程作为电子信息工程专业的必修课,也是 专业核心课,同时也是电子信息类各专业的学科平台课程, 本课程的基本学习任务如下:一是学习信号与系统理论的基 本概念和基本分析方法。一些基本的概念主要包括信号的属 性、描述、频谱、带宽等几种,运算方法主要是指各类信号 的基本运算方法。二是学习各种系统的基本概念,主要包括 系统的属性、分类、幅频特性、相频特性等;同时学习系统 的各种分析方法,主要包括时域分析、傅里叶分析和复频域 分析的方法。三是学习频域分析在采样定理、调制解调、时 分复用、频分复用等不同方面的应用。本门课程的目的就是 为学生讲授以后从事信号及信息处理与系统分析等工作所要 掌握的必备的基础理论知识,为学生后续课程的学习奠定良 好的基础。

# 3MATLAB 软件在信号与系统课程中的作用

信号与系统课程由理论课和实验课两部分构成,实验课 主要是对各种信号及系统的运算和处理,可以借助于数学方 法来进行,但是,由于数学公式及推导的程序复杂,不好理 解,不利于学生更好地理解信号与系统的内涵,所以借助于 MATLAB软件编程进行<sup>[3]</sup>。MATLAB软件是一款集数据分析、 图像与信号处理、深度学习、无线通信、系统控制等等功能 于一体的具有强大功能的软件 [4]。对于信号与系统这门课来 说,具有恰到好处的应用,可以利用 MATLAB 软件编程来实 现各种信号与系统的运算及处理,通过编程来输出各种图像, 化抽象为形象,深入浅出,从而帮助学生很好地理解信号与 系统这门课的各个知识点,为学生理论知识的消化吸收提供 了很好的平台。同时,通过对 MATLAB 软件的学习与运用, 也为与本门课程相关的其他课程,比如数字信号处理等 [5], 打下了坚实的基础。同时,信号与系统这门课程,作为本科 课程中比较重要的一部分,也是很多高校研究生入学考试的 必考科目,通过 MATLAB 软件知识的学习,为学生以后的深 造及科学研究等也打下了良好的基础。

# 4MATLAB 软件应用实例

以几个常用基本信号的 MATLAB 表示为例, 来讲解 MATLAB 软件在信号与系统这门课程中的应用。

## 4.1连续信号的 MATLAB 表示

MATLAB 函数提供了大量的生成基本信号的函数,例如 指数信号、正余弦信号等。连续时间信号的表示方法有两种, 分别是数值法和符号法。数值法的概念如下: 定义某个时间 范围和取样时间间隔,之后调用该函数对这些点的函数值进 行计算,这样就可以得到两组数值矢量,可利用这两组数值 矢量及相应的绘图语句画出该函数的波形。符号法的概念如 下: 利用 MATLAB 函数的符号运算功能, 符号法需要首先定 义符号变量和符号函数,该运算的结果是关于符号表达的解 析式,或者也可以利用绘图语句画出该函数的波形图。

## 抽样信号的表示

 $Sa(t)=sin(t)/t$  在 MATLAB 中用 sinc 函数表示。 定义为  $Sa(t) = \sin c(t/\pi)$ 

```
程序如下:
t = -3*pi:pi/100:3*pi;
ft = sinc(t/pi);plot(t, ft);grid on;
```
axis([-10,10,-0.5,1.2]); (%定义画图范围,横轴, 纵轴)

title('抽样信号')(%定义图的标题名字)

图像如图 所示。

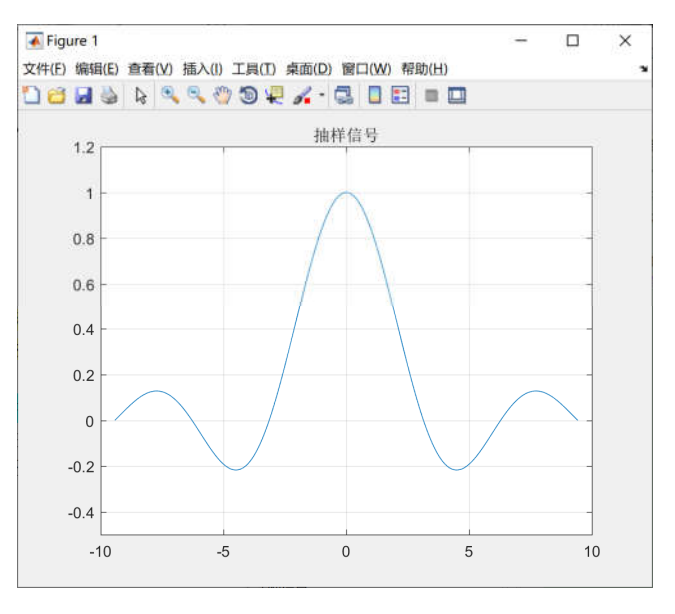

图 1抽样信号的表示

#### 单位阶跃信号

MATLAB 符号数学函数 Heaviside 表示阶跃信号, 若需 要用图像表示该函数的话,需要在工作目录创建 Heaviside 的 M文件。

```
程序如下:
    function f=Heaviside(t)
    f=(t>0):
    保存. 文件名是 Heaviside, 调用该函数即可进行画图。
    例:
    t=-1:0.01:3;
    f=heaviside(t);plot(t, f)axis([-1,3,-0.2,1.2])或者:
    y=sym('Heaviside(t)');
ezplot(y, [-1, 5]); grid on
    图像如图 2 所示。
```
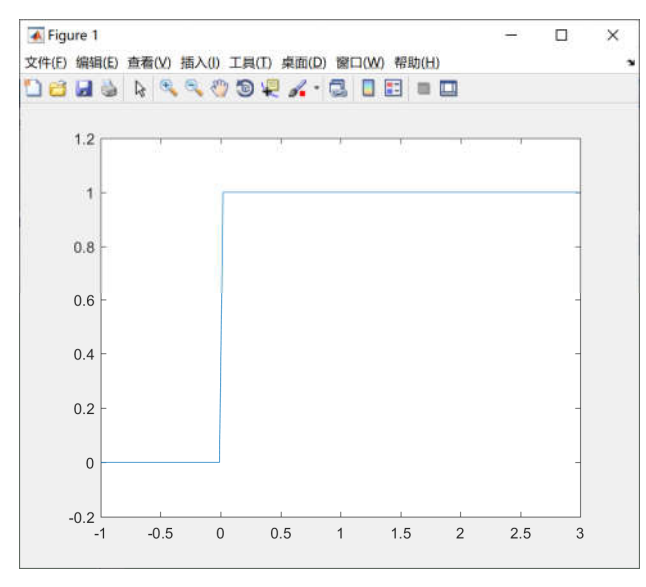

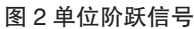

## 4.2离散信号的 MATLAB 表示

单位阶跃序列的表达式为:

$$
\varepsilon(k) = \begin{cases} 1 & k \geq 0 \\ 0 & k < 0 \end{cases}
$$

延迟 ks 的单位阶跃序列表达式为:

$$
x_2(k) = \varepsilon(k - k_s) = \begin{cases} 1 & k \ge k_s \\ 0 & k < k_s \end{cases}
$$

本例取 ks=3。单位阶跃序列 m 文件,程序如下:  $clear,k0=0;kf=10;ks=3;$ 

 $k2= k0: kf$ 

x2=[zeros(1,ks-k0),ones(1,kf-ks+1)]; (%单位阶跃序列的 产生)

stem $(k2, x2, ' '')$ ;

title('单位阶跃序列')(%绘图) 图像如图 3 所示。

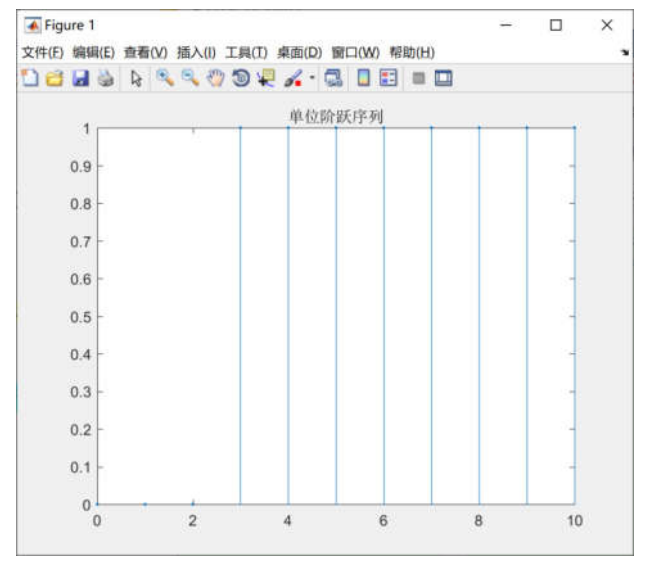

图 3单位阶跃序列

# 4.3连续信号基本运算的 MATLAB 实现

信号基本运算是乘法、加法、尺度、反转、平移、微分、 积分,实现方法有数值法和符号法。

4.3.1 以 f(t) 为三角信号为例, 求 f(2t) 和 f(2-2t)

程序如下:  $t = -3:0.001:3;$  $ft = tripuls(t, 4, 0.5);$ subplot $(3,1,1)$ ; plot $(t, ft)$ ; grid on; title( $if(t)$ '); ft1=tripuls $(2*t,4,0.5);$ subplot $(3,1,2)$ ; plot $(t,ft1)$ ; grid on; title  $('f(2t)')$ : ft2=tripuls $(2-2*t,4,0.5);$ subplot $(3,1,3)$ ; plot $(t, \hat{\pi}2)$ ; grid on;

- title( $f(2-2t)$ );
- 图像如图 所示。
- 4.3.2 已知 f1(t)=sinwt, f2(t)=sin8wt, w=2pi, 求 f1(t)+
- $f2(t)$  和  $f1(t) f2(t)$  的波形图 程序如下:
	- $w=2*pi$ ;  $t=0:0.01:3$  $fl = sin(w*t);$  $f2 = \sin(8*w*t);$  $subplot(211)$  $plot(t, f1+1, ' :', t, f1-1, ' :', t, f1+f2)$ grid on, title( $f1(t)+f2(t)$ )  $subplot(212)$  $plot(t, f1,' :', t, -f1,' :', t, f1.*f2)$ grid on, title( $f1(t)*f2(t)$ ) 图像如图 5 所示。

## 4.4离散序列的差分与求和

离散序列的差分, 在 MATLAB 中用 diff 函数实现, 其 调用格式为:

 $y=diff(f)$ 

高載斋列的求和
$$
\sum_{k_1}^{k_2} f(k)
$$
与信号相加這算有所区別,

求和运算是指把 k1 和 k2 之间的所有的样本 f[k] 求和, 在 MATLAB 函数中用 sum 函数来实现该运算, 它的调用格式为:

#### $v=sum(f(k1:k2))$

用 MATLAB 计算指数信号  $(-1.6)k\varepsilon(k)$  的能量, 如下 所示:

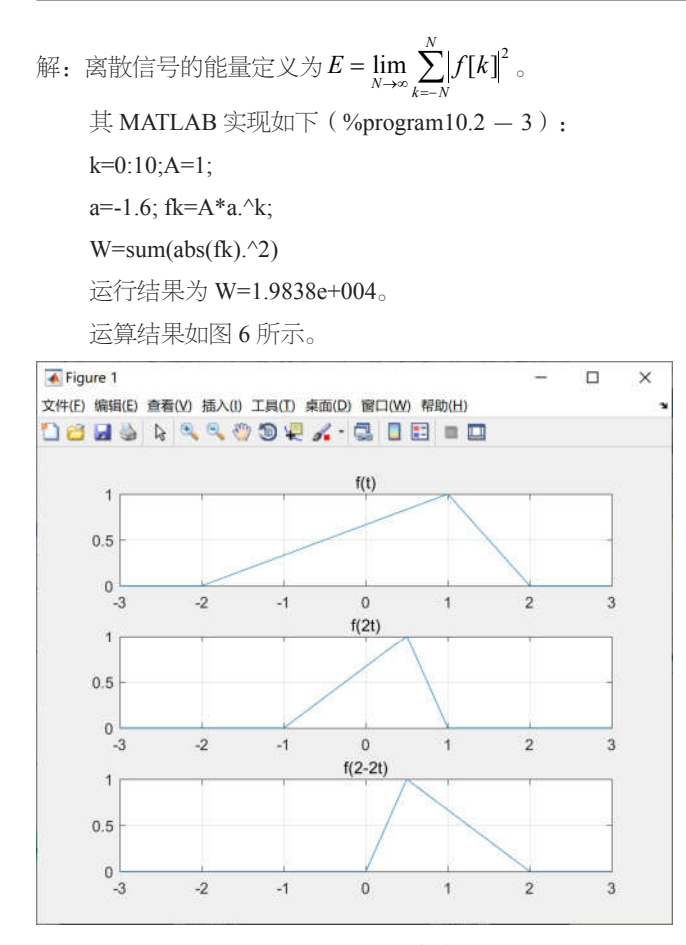

图 4f(2t) 和 f(2-2t) 的波形图

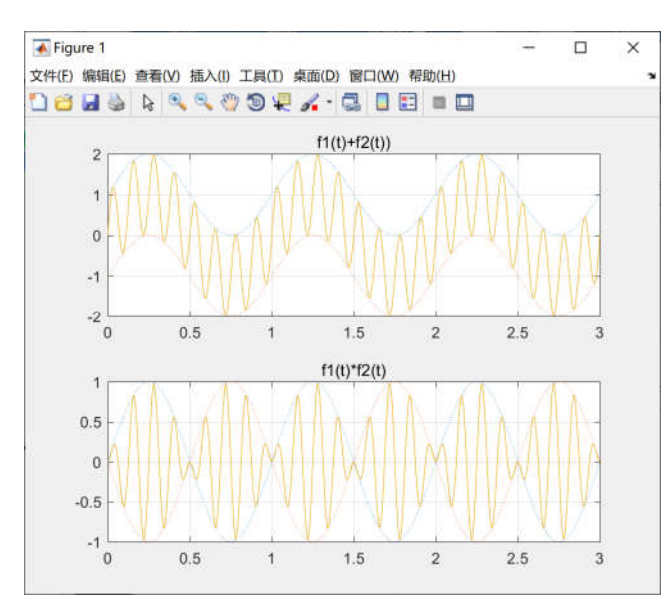

图 5f1(t)+f2(t) 和 f1(t)f2(t) 的波形图

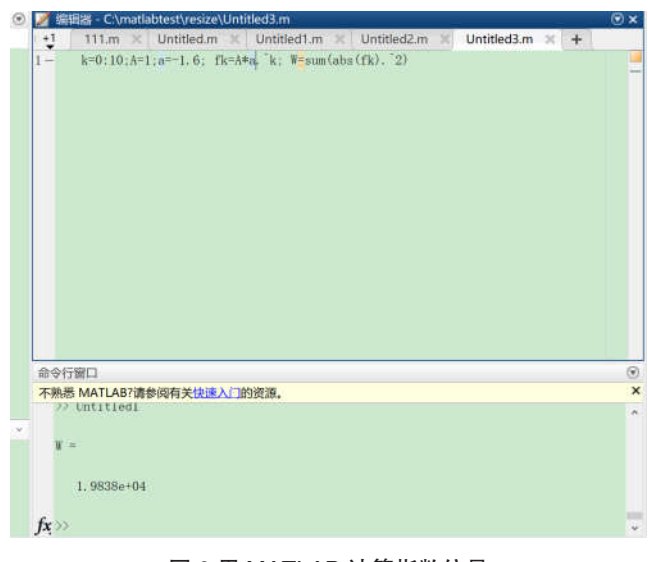

图 6用 MATLAB 计算指数信号

## 5结语

MATLAB 软件作为一款强大的图像与信号处理软件, 在 工科领域电子信息工程专业的必修课信号与系统课程的实验 教学部分发挥了巨大的作用,借助 MATLAB 软件编程,将晦 涩难懂且推导繁杂的信号与系统的运算与处理过程用程序的 方式来体现,通过运行 MATLAB 程序得到相应的图像, 化繁 为简,深入浅出,将信号与系统课程的理论知识直观形象的 展现在学生面前,有利于学生更好地理解理论知识,并且能 够更好地根据理论知识来进行实验操作。理论与实践相结合, 从而得到更好的学习效果,有效地提高教学质量,为学校应 用型人才的培养及"新工科"建设作出一定的贡献。

#### 参考文献

- [1] 熊伟丽,陶洪峰,刘艳君,等.新工科背景下自动化专业工程实践教 学体系的建设与思考[J].高教学刊.2019(12):62-64.
- [2] 孙洪全,姚明臣.MATLAB课程教学方法的改革与实践[J].电脑知 识与技术,2019,15(3):121+138.
- [3] 苗丹,卢伟.以项目为驱动的信号处理类课程教学改革实践[J].实验 室研究与探索,2021,40(1):212-217.
- [4] 吕军,何宁业,孙剑,等.MATLAB在《数字图像处理》课程教学中 的探索与实践[J].福建电脑,2018,34(1):180-181.
- [5] 程政铭.数字信号处理技术在电子信息工程中的应用[J].电子测 试,2021(1):123-124.